## Mesure DRX :

1) Mettre la colonne de porte échantillon dans l'enceinte du DRX et enfoncer le poussoir noir

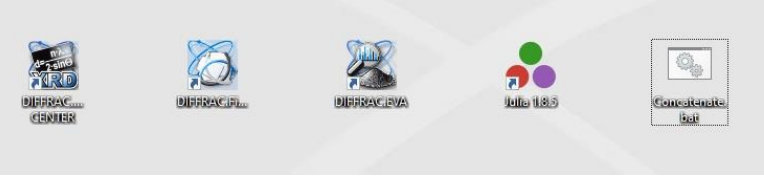

2) Ouvrir Diffrac.Measurement en mode Operator (pas de mots de passe)

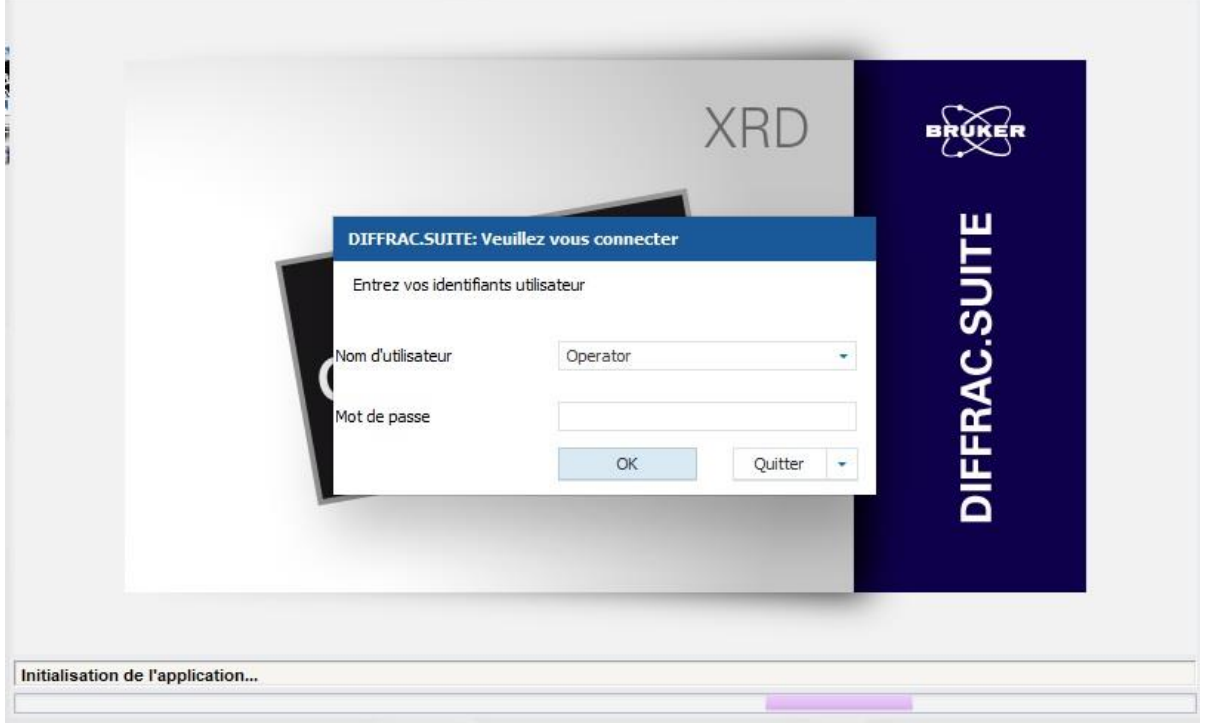

3) Dans START JOB :

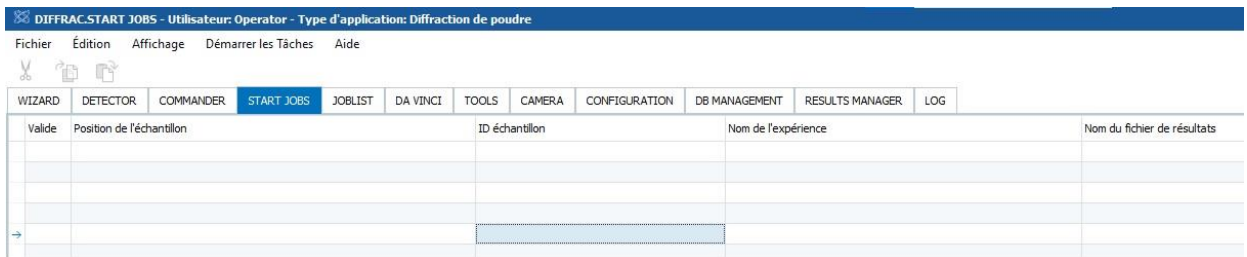

- a) ID échantillon : choisir la position de l'échantillon
- b) Nom de l'expérience : choisir la routine de mesure (Poudre 1h ou Argile 15 min no spin)
- c) Nom du fichier de résultat : Sélectionner le fichier cible. Nom recommandé pour les argiles : N/EG/H\_nom de l'échantillon.
- d) Onglet « Démarrer les taches »  $\rightarrow$  « enregistrer une liste de tâches »  $\rightarrow$  mettre dans le dossier que vous souhaitez. Nom recommandé : AAAAMMjoblista,b,c,...
- e) Démarrer (X) taches
- 4) Dans JOBLIST :
	- a) Liste des mesures
	- b) État de la mesure
	- c) Temps restant
	- d) Heure de fin de la série

Dans RESULT MANAGER, on peut consulter les échantillons déjà passés.

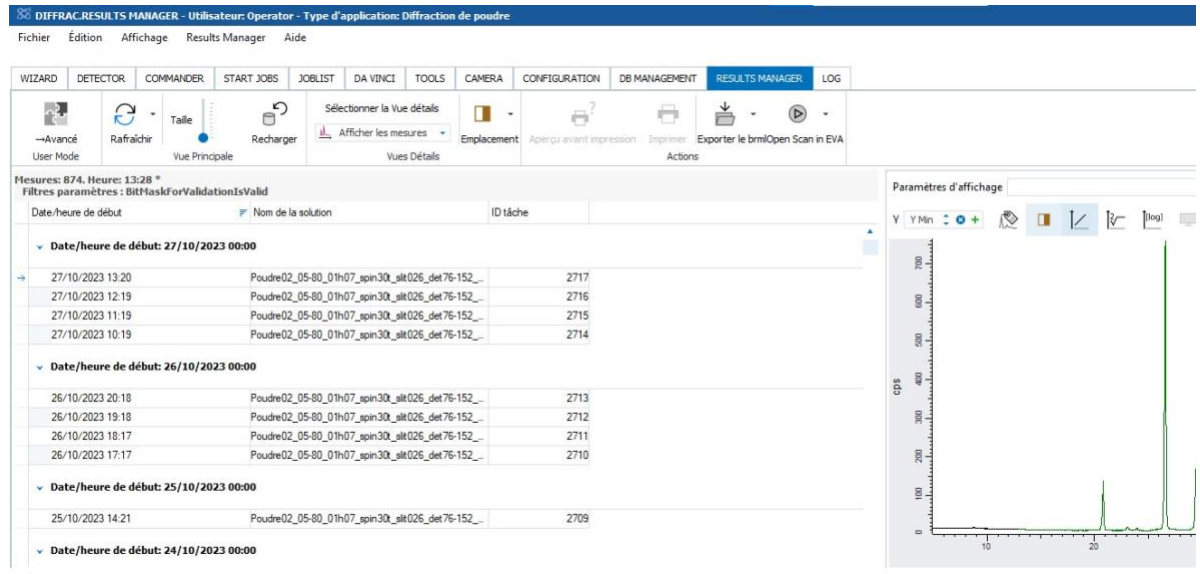